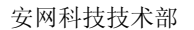

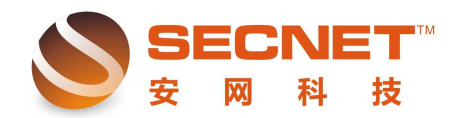

## 如何对同一网段主机进行网络多样化设置

在路由器的实际应用中,网络管理员偶尔会遇到需要对内网多台 PC 主机的上网行为做 不同的限制,这时可能有人会提出用多子网扩展,安网智能路由器为用户提供了 5 个子网扩 展选项,但是如果需要设置的方式超过 6 个,那我们又该如何做呢?其实在这种不需要做隔 离情况下,我们也可以在同一个网段内实现内网主机网络多样化设置。

以下面设置需求为例:

1、192.168.0.2-192.168.0.20 不受任何控制;

2、192.168.0.21-192.168.0.40 只能上 QQ 和收发邮件;

3、192.168.0.61-192.168.200 在周一至周五的 9:00-17:30 不能上网,其它时间可以;

4、192.168.0.150 和 192.168.0.160 在周一至周五的 9:00-17:30 期间有时允许他们上一下 网:

5、192.168.0.201-192.168.0.254 任何时候都不能上网;

设置步骤:

点击防火墙设置—>访问控制设置—>访问控制—>访问控制的方式: 选择允许规则之外 的通过—>提交,选择访问规则依设置需求进行规则添加。

1、192.168.0.2-192.168.0.20 不受任何控制:

在"允许规则之外通过"的访问控制方式下,对于这条需求,我们可以不对其做任何规 则即可实现;

2、192.168.0.21-192.168.0.40 只能上 QQ 和收发邮件:

在为此条需求做规则前,我们需要先找出 QQ 的远端 IP 地址与添加一条允许收发邮件 的规则。

1)添加上 QQ 规则;

֦

 a、添加一条空白的测试规则,在测试时我们在主机 IP 地址栏中填入本地主机 IP,这样 不会影响内网其他主机的正常工作,如下图所示:

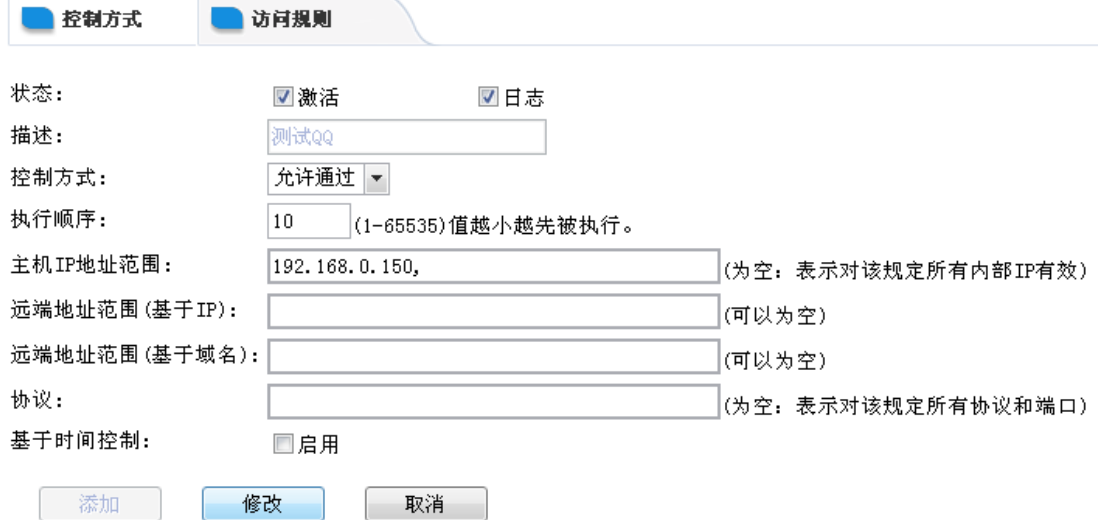

b、测试时需要登录 QQ 进行测试, 通过步骤 a 这条规则我们可以在"系统信息一系统 日志—访问控制"中查看登陆 QQ 时访问的远端 IP 地址(进行远端 IP 地址测试前需将所有 非必需的软件程序及无关网页关闭),如下图:

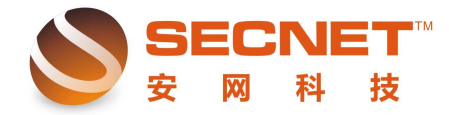

刷新日志

删除日志

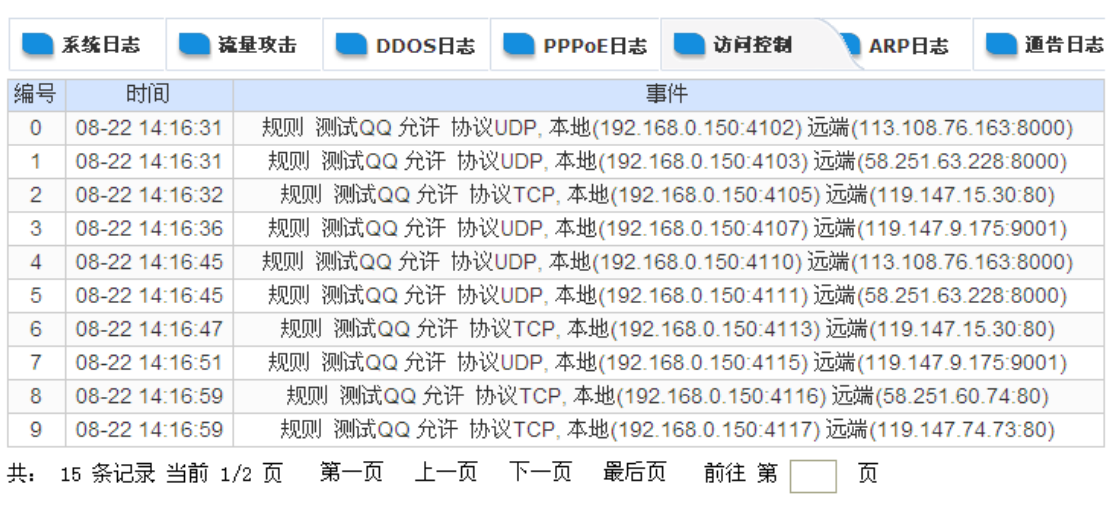

c、将获取到的远端 IP 地址整理并剔除重复项(用户可在 EXCAL 中利用替换功能替换 掉重复的 IP 地址);

d、将收集到的 IP 地址另外添加到一条规则中, 执行顺序需优先于测试规则, 如下图:

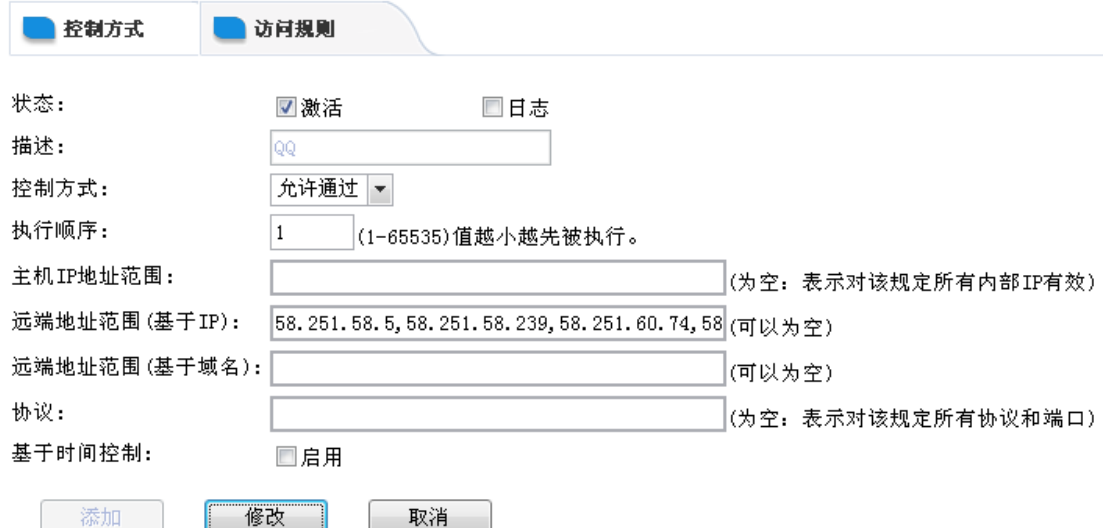

e、重复步骤 a/b/c, 建议重复 3 次以上, 并将 IP 地址添加到远端地方范围中, 同时在主 机 IP 地址访问中填入 192.168.0.21-192.168.0.40, 删除测试规则, 点击左下角保存设置即可。

2)添加收发邮件规则; 状态:打钩 描述:允许收发邮件 控制方式:允许通过 主机 IP 地址范围: 192.168.0.21-192.168.0.40 协议:填写 TCP 和 UDP 外部端口为 25 和 110

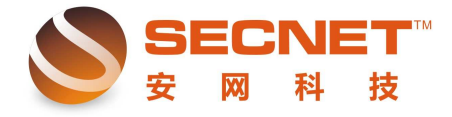

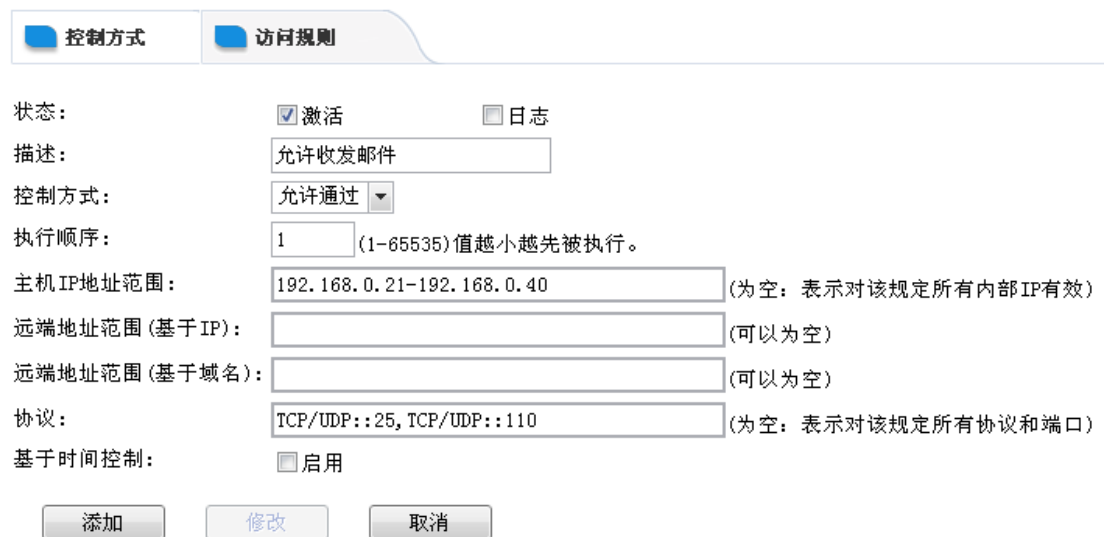

 3)做完以上规则后,需要再添加一条禁止规则,主机 IP 范围为 192.168.0.21-192.168.0.40 ,设置如下图所示:

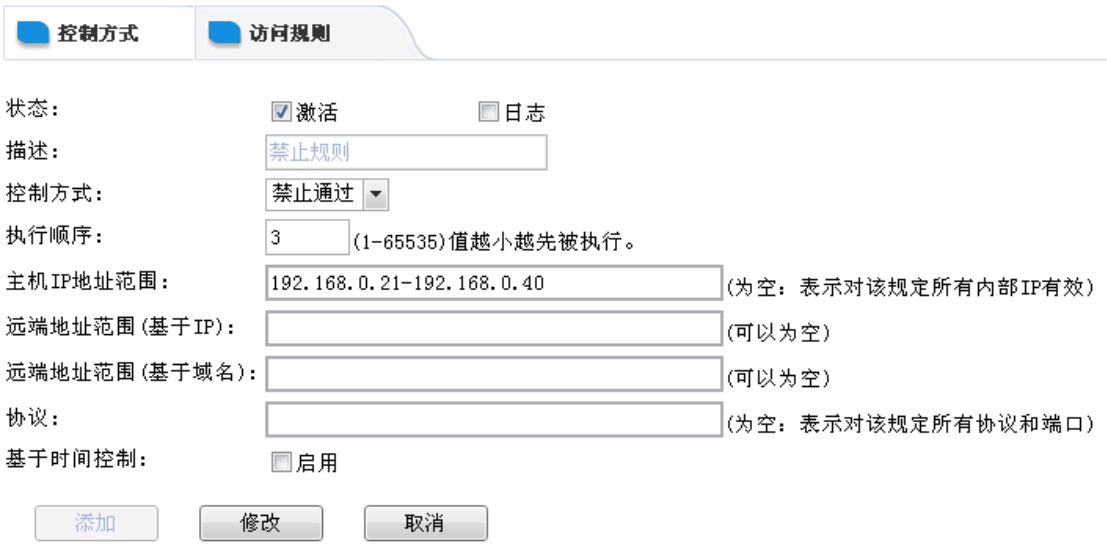

3、192.168.0.61-192.168.200 在周一至周五的 9:00-17:30 不能上网,其它时间可以,对 于这条需求,我们只需要添加一条规则,执行顺序为 5, 如下图所示:

![](_page_3_Picture_0.jpeg)

![](_page_3_Picture_24.jpeg)

![](_page_4_Picture_0.jpeg)

4、192.168.0.150 和 192.168.0.160 在周一至周五的 9:00-17:30 期间有时允许他们上一下 网,我们需要添加一条规则,执行顺序为 2, 如下图设置:

![](_page_4_Picture_108.jpeg)

当管理员想让 192.168.0.150 和 192.168.0.160 的用户上网时,只需要将这条规则的状态 激活并点击修改即可。

5、192.168.0.201-192.168.0.254 任何时候都不能上网,要实现此需求其实很简单,我们 只需要在步骤 2 中的第三条规则中的主机 IP 范围加入 192.168.0.201-192.168.0.254 这段 IP 即可,点击添加完成并修改即可,如下图所示:

![](_page_4_Picture_109.jpeg)

完成以上规则编辑后,点击左下角"保存设置",如果设置完成后未点击"保存设置", 那么,在路由器重启或断电时您的设置就不会被保存,路由器重启之后设置会保持以前的设

![](_page_5_Picture_0.jpeg)

置不变。

֦

在日常维护中,若用户有所不明,可拨打 4006-226-335 进行咨询,安网科技,真诚为 您服务!